# DMX CONTROLLER

型号: DMX-ADD-WR

## INSTRUCTION OF DMX-ADD-WR

This product designed fashion, grip comfort, fully comply with the laws of man-machine engineering , colorful appearance and there are many functions inside. The main to use the LED fixture, on the one hand can write address, on the other hand can change the function program . This controller main apply to our LED wall washer, linear light and so on the DMX fixtures.

## A. Specifications

#### A-1. Physical Structure:

size: L132xW49xH35mm

Shell: PC Weight: 150g Color: Black

#### A-2. Parameter:

Input volt.: 9V DC(lithium battery inside)

Signal output: DMX512A

DMX Writing address: continuous addressing Output connector: IP68 female connector

Working temperature: -20-45°C

Protection: IP20 Working time: 9H

# **B. Function Introduction**

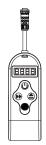

As shown in Figure: There are four buttons in the DMX-ADD controller,

Moving button(set the three bit with number place and page turning);

: Power button(Turn on and turn off);

:confirm button

## B-1. Functional interface setting mode:

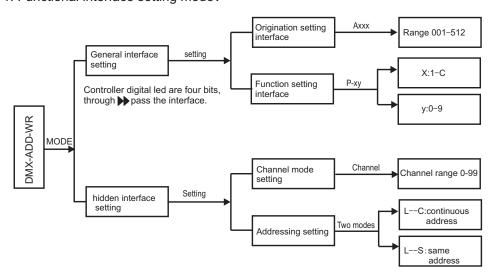

Notice: The default mode will be defaulted same address mode.

Continuous address: After setting the starting address, the fixtures will auto-writing address(auto+3 or n)

Same address: After setting the starting address, the fixtures will writing the same address.

Hiding setting mode: The controller interface setting continuous addressing mode(three channels continuous addressing mode), channel mode and addressing mode need to modified, and then must press the "\interface". Enter superior setting mode, and open the channel mode and addressing mode. After modified press the "\interface", and back up the general interface(go on setting the function built-in or write address operation). Through to hidden setting mode can set several channels to continuous addressing.

#### B-2. Page for detailed instructions:

### B-2-1. Origination address setting:

Setting the origination address, and then setting the channel mode let the fixture to write address.

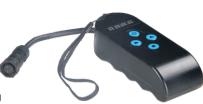

# DMX CONTROLLER

型号: DMX-ADD-WR

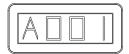

This controller digital LED display Axxx, the first character of A interface for address. xxx:need to add the address (range:001-512). Through ""> &" \( \text{\$\text{\$\te

## B-2-2. Function setting:

This function can modify the built-in function of the fixture, through to setting controller to change the built-in function. Apply to no key fixture.

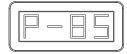

This digital led of the controller display Axxx,  $\blacktriangleright$ , press three times continuous, the digital led will turn to next page, and display: P-xy, x:function bit ,y:parameter bit.  $\blacktriangleright$  button:can move between xy one time, " $\triangleq$ ": can increase x & y (x:(1-20), y:(1-9), " $\bigcirc$ ": confirm button. Through to  $\blacktriangleright$ & $\triangleq$ , and press" $\bigcirc$ ", and then can set these function and figure into fixtures. After written, leds of the fixtures will display green for one minute, and then enter automatic check mode.

#### B-2-3. Channel mode setting:

According to the channel of the fixture to choose the channel mode. Default 3CH.

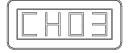

Opening and setting the channel mode interface, need to open the hiding setting mode, and then digital led display"CHnn", "nn": the number of the channel.  $\blacktriangleright$ ,  $\triangleq$  Through to setting the numeric. Press " $\blacksquare$ " and then can store the channel into the controller, wether or not with power, the controller need set the channel mode. If the reset the channel, so the channel can't store. Press" $\blacksquare$ " and confirm it, and then back up the hiding mode. If also need to modified the address mode, according to the operation of the change the address mode,and press the confirm.

### B-2-4. Adressing setting:

Setting the continuous addressing or same addressing. Defaulting continuous addressing mode. We can according the client request set before send the goods.

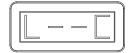

Addressing mode open and setting, need to press three times with the default mode, and press "▶" three times. Digital led will display L--x,x:C/S. Press"♠" can choose the C or S; Through to "▶♠" setting the numeric, Press"♠" then can store the channel into the controller, wether or not with power, the controller need set the channel mode. If the reset the channel, so the channel can't store. Press"♠" and confirm it, and then back up the hiding mode. If also need to modified the address mode, according to the operation of the change the address mode, and press the confirm.

## C. Dimension Drawing

# DMX CONTROLLER

<sup>™</sup>型号: DMX-ADD-WR

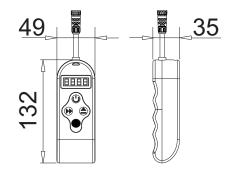

### D. Connect instructions

Signal max connection is 100m, more than 100m or 60pcs fixtures need a signal amplifier.

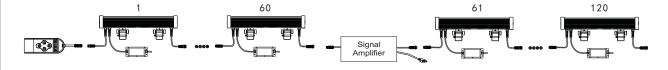

## D-1. DMX Connect pin diagram

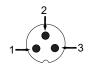

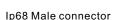

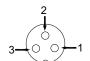

Ip68 Female connector

| XLR-3 | Signal cable |
|-------|--------------|
| 1     | black-       |
| 2     | red+         |
| 3     | shield       |

lp68 connector pin diagram

# E. Controller battery

For a long time not to use the product, the battery will automatically run out, so please remove the battery. Battery removal way below:

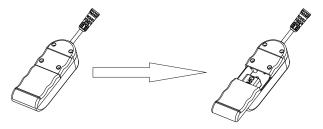

Open the rear cover,take out the battery

## F. Cautions

- F-1. Please take the battery out if out of work for long time.
- F-2. Please confirm the products connect and install correctly before use.
- F-3. Please read this manual carefully before operation correctly.
- F-4. If occur products damage ,please stop to use and contact supplier.
- F-5. If there are some problems to controller, please turn to technicians and don't open it by yourself.

Remark: The above instructions, in case of product upgrade improvement, without prior notice!If you want to know the latest details can contact our relevant staff! Thank you for your support and attention all the way to our company.